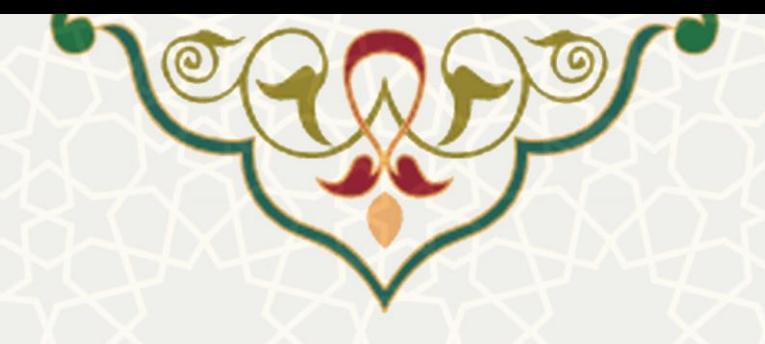

## **فرایند الکترونیکی تولید شماره صندلی امتحان**

**نام**: فرایند الکترونیکی تولید شماره صندلی امتحان / سامانه امور آموزشی دانشجویان در دانشکدهها **نام سامانه مرجع** : سامانههای دانشگاه فردوسی مشهد )سدف( **متولی**: معاونت آموزشی **کاربران:**کارشناسان آموزش

> **تاریخ استقرار:** خرداد 1401 **تاریخ آخرین توسعه:** خرداد 1401 **تاریخ تهیه مستند:** خرداد 1401 **توسعه و پشتیبانی:** اداره سامانههای کاربردی مرکز فناوری اطالعات و ارتباطات

**نسخه برنامه:** 1398 **مستندسازی کد:** خیر **مستندسازی دادهها:** بله **امکان اجرای مستقل سامانه )مستقل از سامانههای سدف(:** خیر

> **زبان برنامهنویسی:** PHP **پایگاه داده:** SQL My **فناوری:** LAMP

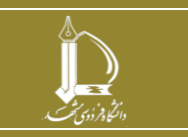

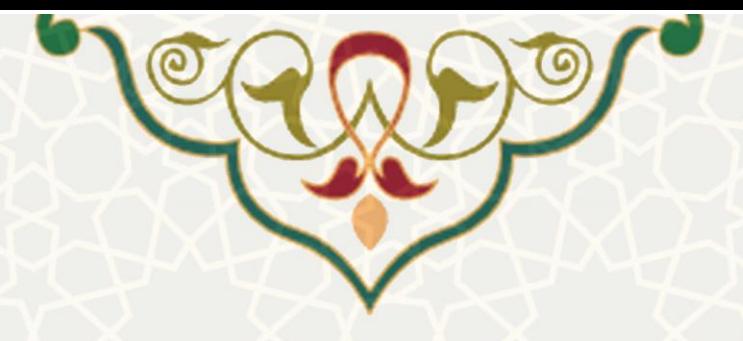

**-1 معرفی** 

این فرایند الکترونیکی در راستای تسریع و تسهیل در تولید شماره صندلی امتحان برای دانشجویان طراحی و پیادهسازی شده است.

## **-2 ویژگیها**

• تولید شماره صندلی امتحان برای دانشجویان

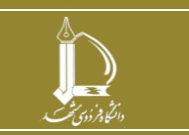

**فرایند الکترونیکی تول ید شماره صندلی امتحان h t t p : / / i c t . u m . a c . i r ارتباطات و اطالعات فناوری مرکز**

**صفحه 2 از 6**

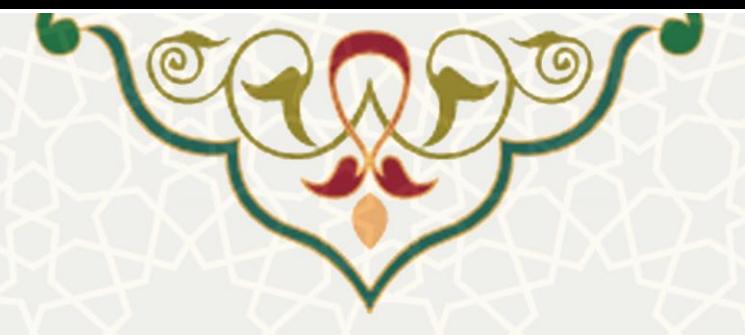

**-3 فرایندها 1-3–تولید شماره صندلی امتحان** 

ابتدا کارشناس آموزش باید در سامانه سدف، سامانه امور آموزشی دانشجویان در دانشکده ها، منوی عملیات درس، گزینه تولید شماره صندلی را انتخاب نماید (شکل ١-٣).

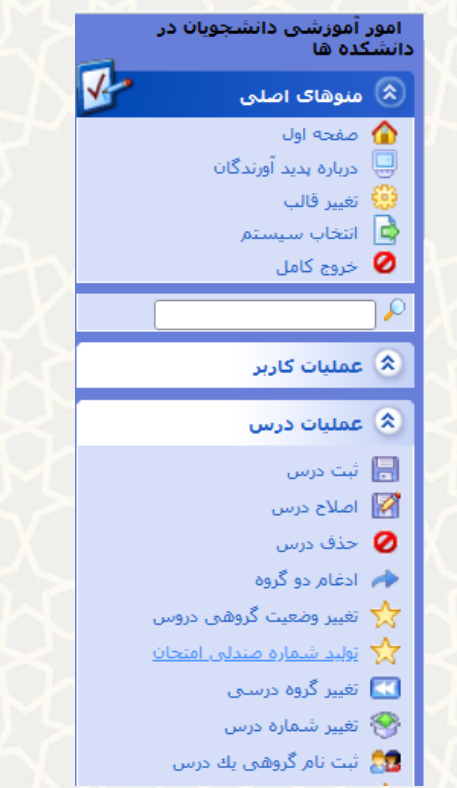

شکل ١-٣: گزینه تولید شماره صندلی امتحان در سامانه امور آموزشی دانشجویان در دانشکدهها

در فرم جستجوی نمایش داده شده، امکان محدودسازی لیست دروس ارایه شده وجود دارد (شکل ۲-۳).

<span id="page-2-0"></span>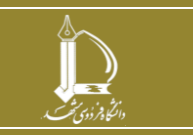

**فرایند الکترونیکی تول ید شماره صندلی امتحان h t t p : / / i c t . u m . a c . i r ارتباطات و اطالعات فناوری مرکز**

**صفحه 3 از 6**

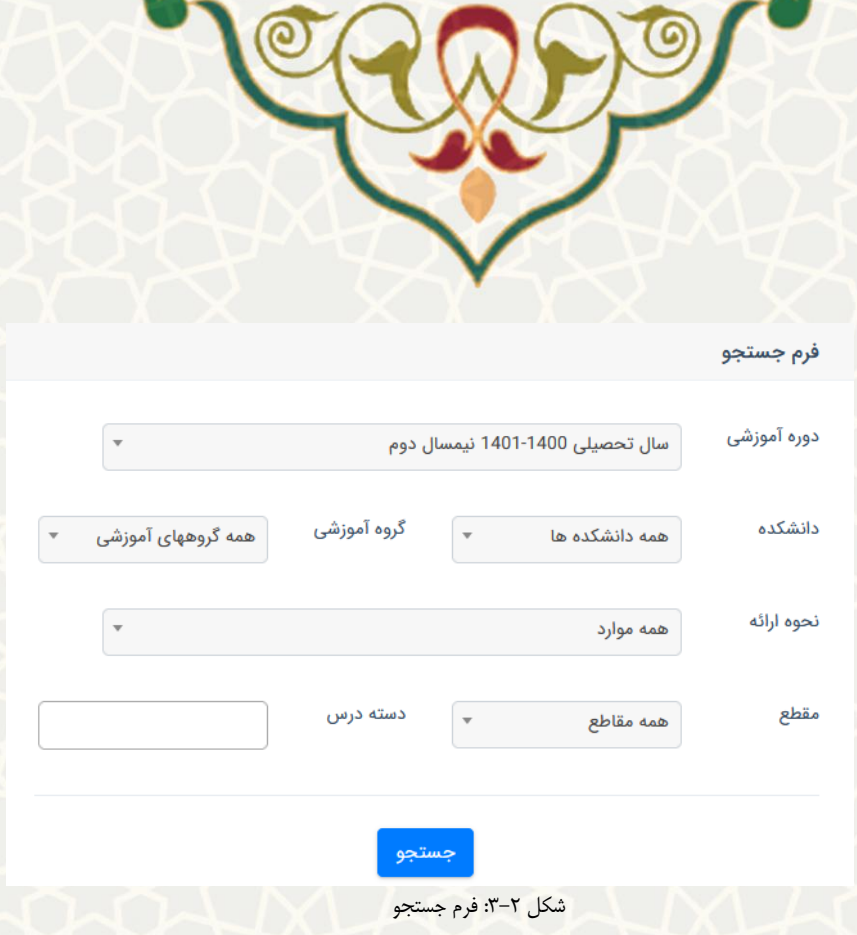

<span id="page-3-0"></span>لیست دروس ارایه شده در ترم جاری نمایش داده می شود [\)شکل 3-3\(](#page-4-0). ردیفی که تعداد دانشجویان با تعداد صندلی های صادر شده یکی نیست، با رنگ قرمز نمایش داده می شود. به منظور صدور شماره صندلی امتحان، گزینه را انتخاب نمایید.

توجه: به منظور صدور شماره صندلی امتحان برای چندین درس به طور همزمان، ابتدا دروس را انتخاب کرده و سپس گزینه <mark>د صدور شماره صندلی برای دروس انتخاب شده د</mark>ر پایین صفحه را انتخاب نمایید.

توجه: به منظور مشاهده شماره صندلی های صادر شده، بر روی ردیف مورد نظر کلیک نمایید، لیست دانشجویان کالس به همراه شماره صندلی آن ها نمایش داده می شود. چنان چه ردیفی به رنگ قرمز نمایش داده شد، دانشجو جزو لیست کالس نیست یا برای دانشجو شماره صندلی صادر نشده است [\)شکل 3-4\(](#page-4-1).

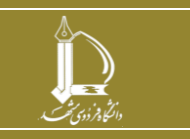

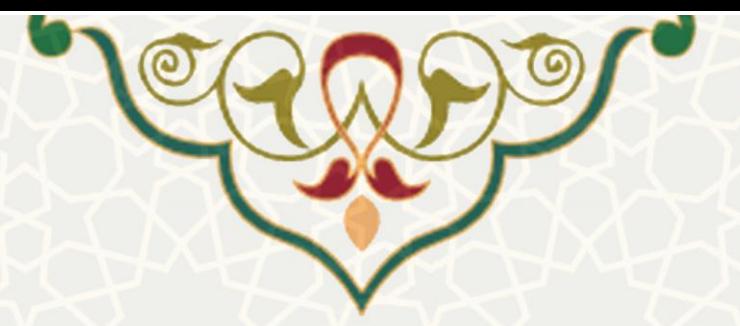

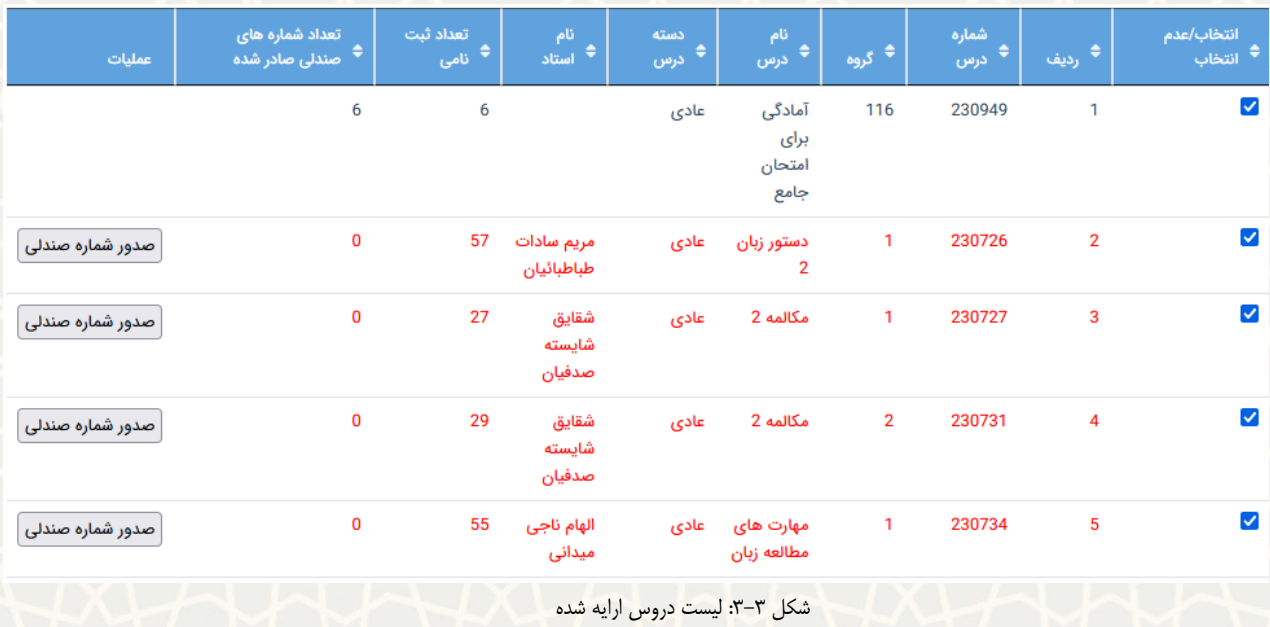

<span id="page-4-0"></span>

| عمليات           | ماره های<br>صادر شده | ليست دانشجويان كلاس |                  |              |                | $\Rightarrow$ | ♦ رديف         | انتخاب/عدم<br>♦ انتخاب |
|------------------|----------------------|---------------------|------------------|--------------|----------------|---------------|----------------|------------------------|
|                  |                      |                     |                  |              |                | 949           | $\overline{1}$ | ∨                      |
|                  |                      | شماره صندلی         | نام دانشجو       | شماره دانشجو | $\#$           |               |                |                        |
| صدور شماره صندلی |                      | 5                   |                  |              | $\mathbf{1}$   |               |                | M                      |
|                  |                      | 3                   |                  |              | $\overline{2}$ | 726           | $\overline{2}$ |                        |
| صدور شماره صندلی |                      | $\overline{2}$      |                  |              | $\overline{3}$ | 727           | 3              | M                      |
|                  |                      | 6                   |                  |              | 4              |               |                |                        |
|                  |                      | q,                  |                  |              | $\overline{5}$ |               |                |                        |
| صدور شماره صندلی |                      | 4                   |                  |              | 6              | 731           | $\overline{4}$ | ⋁                      |
|                  |                      |                     | صدور شماره صندلی |              |                |               |                |                        |
| صدور شماره صندلی |                      |                     |                  |              |                | 734           | $\overline{5}$ | M                      |

<span id="page-4-1"></span>شکل :3-4 مشاهده/صدور شماره صندلی

امکان صدور شماره صندلی نیز مجدد وجود دارد. قبل از صدور شماره صندلی مجدد، هشدار نیز به کارشناس صادر میشود (شکل ۵-۳).

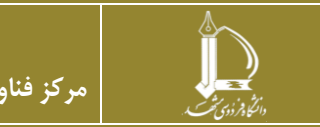

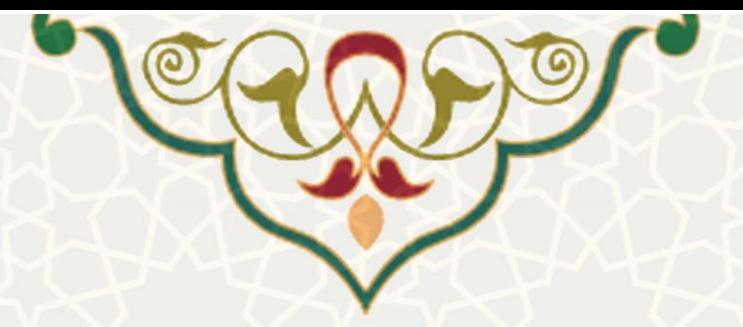

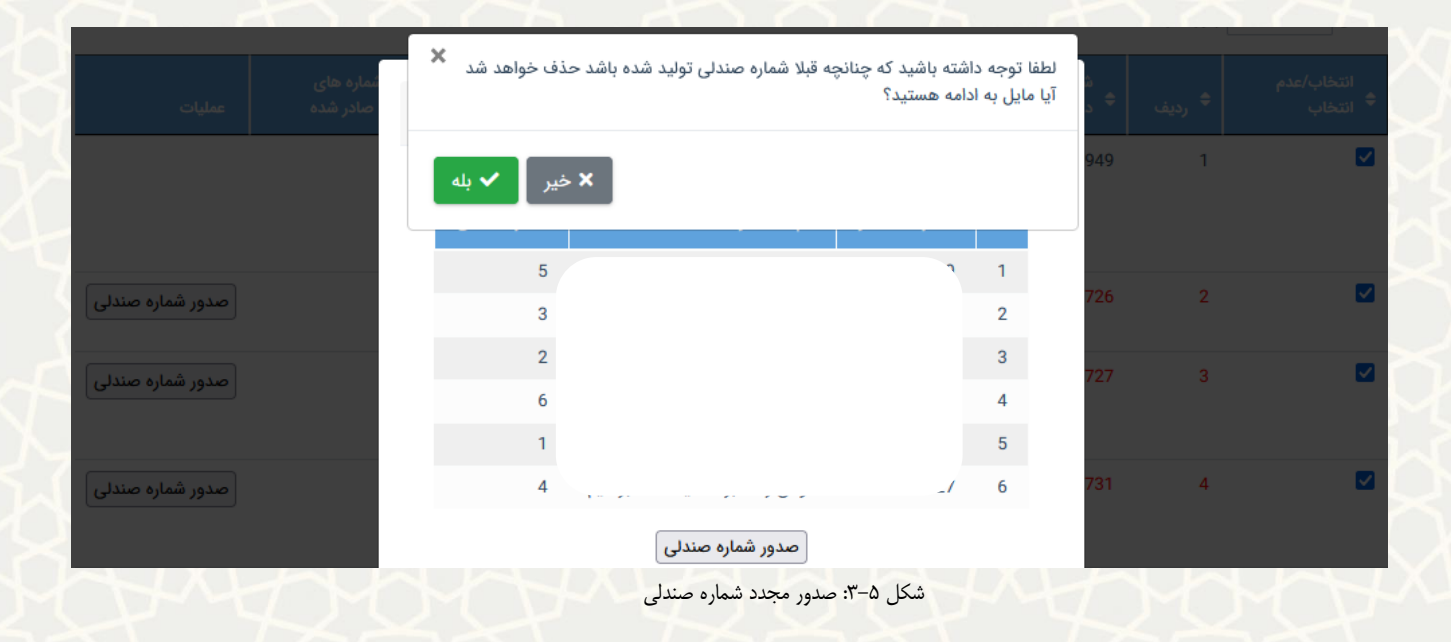

<span id="page-5-0"></span>کارشناس آموزش از طریق گزینه تولید شماره صندلی امتحان و گزینه دروس ارایه شده ترم، امکان مشاهده شماره صندلی ها را دارد.

دانشجو نیز از طریق پورتال دانشجویی و استادان هم در پو رتال و از طریق گزینه لیست دانشجویان، امکان مشاهده شماره صندلی های صادر شده را دارن د.

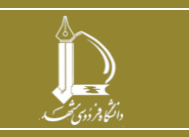

**فرایند الکترونیکی تول ید شماره صندلی امتحان h t t p : / / i c t . u m . a c . i r ارتباطات و اطالعات فناوری مرکز**

**صفحه 6 از 6**